### **STUDENT ORAL PRESENTATION INSTRUCTIONS**

You can find the schedule your presentation in the table below. The total length of oral presentations is 7 minutes (5+2 minutes for the lecture and discussion), therefore it is suggested that the number of slides of your presentation does not exceed 7. There will be a strict time schedule and the chairperson will make sure that it is followed closely.

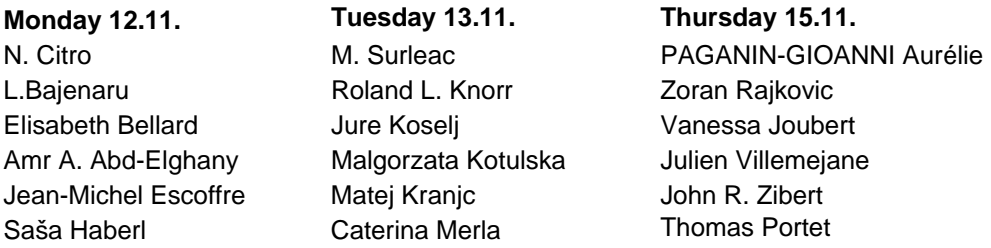

#### **The lecture room will be equipped with a data projector and a computer.**

- We recommend that you take advantage of the possibility to upload your presentation in advance onto the Electroporation Based Techologies and Treatments (EBTT) personal WEB site. Please see instructions for uploading your presentation below
- Use standard fonts in your presentation (e.g., Times Roman, Helvetica, Arial, New Times Roman). All standard fonts are installed on the lecture room PC computers, but if an unusual font is used it may not translate correctly.
- Include the external files (such as movie files) in the same folder as your main presentation file. Upload or copy the entire folder to the USB flash Drive or CD ROM.

The lecture room computer will be equipped with the operating system Windows XP Professional and the software installed will include: Microsoft Office 2003, Adobe Acrobat Reader, QuickTime, Windows Media Player, and Flash Player.

## **INSTRUCTIONS FOR ORAL PRESENTATIONS UPLOAD**

## **LOG-IN TO THE EBTT'S WEB SITE**

You have two possibilities to log-in to EBTT's web site by entering either of the following two URL addresses: http://www.cliniporator.com/ect http://dl.ltfe.org/login\_lbk.asp

Please, login with the corresponding author's username and password provided to you by e-mail. After you log in your name should appear on the screen next to the "Participant" label.

# **UPLOADING PRESENTATIONS**

From the courses list below your name, please select **EBTT Students Presentations**. Select **Study tools/ My Files**, and then select the **upload a new file** option to upload your presentation file and any extra files that you require for the presentation. The names of all the uploaded files should be the same and in the following form surname name.extension. In the upload window, please check the **Chairperson** option and write the title of your paper in the **File Title** window, then press **Upload**.

If, at a later time, you wish to replace your presentation with a newer version, follow the same procedure as for the first upload and upload files with the same name as originally. When the web page prompts you, **agree** to overwrite the previous file(s).